Proseminar: Algorithmen und Werkzeuge zur Audiobearbeitung (Wintersem. 2004/05)

# **Thema: Sequenzer Praxis – Produktion eines Songs mit MIDI und Audiospuren**

*Bearbeitung: Armin Kammermeier*

## **Gliederung:**

## **I. Vorwort: Musikproduktion gestern und heute**

## **II.Sequenzer – Begriffsbestimmung**

- **1. Definition und Einsatzzweck**
- **2. Geschichte und Arten von Sequenzern**
- **3. Vorstellung eines Profisequenzers: Cubase SX**

## **III. Grundsätzliche Vorgehensweisen bei der Produktion von Musik am PC**

- **1. Nötige Hardware, Software, Treiber und Klängematerial**
- **2. Vorgehensweisen im groben Überblick**

## **IV. Aufnahmetechniken**

- **1. MIDI-Aufnahme**
- **2. Audioaufnahme**

## **V. Produktion eines Songs in Cubase SX**

- **1. Stilrichtung bestimmen**
- **2. Hookline und Songgrundgerüst**
- **3. Hinzufügen von Klangspuren**
- **4. Bearbeitung der Klangbausteine**
- **5. Umwandlung von MIDI in Audiospuren**
- **6. Klangbearbeitung der Spuren**
- **7. Das Mixing**
- **8. Das Exportieren des Mixdowns**
- **9. Das Mastering**
- **10. Fertigen Song auf CD brennen**

## **VI. Veröffentlichung und Lizenzproblematik**

## **VII. Fazit – Ruhm und Geld mit eigener Musik?**

## **VIII. Quellenverzeichnis**

#### **I. Vorwort: Musikproduktion gestern und heute**

Mit dem Einzug des Computers in die Musikstudios und Wohnzimmer hat die Technik der Musikproduktion innerhalb eines Jahrzehnts gewaltige Veränderungen durchlebt. Früher stapelten sich die Effekt-Racks, Mischpulte, Synthesizer und Workstations in teuren Studios und die Herstellung eines Liedes in einigermaßen radiotauglicher Qualität war nur wenigen Auserwählten vorbehalten, die sich die horrenden Studiomieten leisten konnten. Ohne

Beziehungen und ohne die Unterstützung von Plattenfirmen bzw. Studios, war an eine Produktion von eigenen Songs für die meisten Musiker nicht zu denken. Ohne musikalisches Talent hatte man es umso schwerer. Heutzutage jedoch, dank der enormen Weiterentwicklung von Computersoft- und Hardware, ist es möglich, sich ein eigenes virtuelles Studio am heimischen PC einzurichten, mit einer Ausstattung, für die noch vor einigen Jahren jede Menge Platz und Investitionen in Höhe des Wertes eines Einfamilienhauses nötig gewesen wären. Mit einem Bruchteil an Aufwand ist es heute quasi für jedermann möglich, sich zuhause ein kleines Studio einzurichten und Musik zu produzieren, deren Qualität denen großer Studios in nichts nachsteht. Zumindest was elektronische Musik betrifft, aber zu der zählt die Majorität der in den Charts befindlichen Songs. Voraussetzung für ein einigermaßen ansprechend klingendes Ergebnis ist heutzutage die richtige Hard- und Software, gutes Klangmaterial, viel Geduld und Erfahrung, musikalisches Talent (obwohl dies, wenn man sich bestimmte Songs im Radio anhört, eher vernachlässigbar erscheint…) und das allerwichtigste: Zwei gute Ohren – die beiden mit Abstand wichtigsten Instrumente jeder Musikproduktion.

#### **II. Sequenzer - Begriffsbestimmung**

#### 1. Definition und Einsatzzweck

Als Sequenzer wird allgemein ein Gerät, bzw. ein Programm bezeichnet, das Events aufzeichnet und wiedergibt, oder generiert. Im Fall der Musikproduktion übernimmt ein moderner Sequenzer folgende Funktionen: Musikaufnahme und –komposition(Audio/MIDI) mit externen und internem Equipment, Arrangement desselben und Bearbeitung des Materials bis hin zum fertigen Medium, also CD, DAT, DVD, etc.

#### 2. Geschichte und Arten von Sequenzern

Der Begriff stammt ursprünglich vom Analogsequenzer, der eine vorprogrammierte Folge von Steuerspannungen (Sequenz) an einen Synthesizer abgeben konnte. Auf diese Weise ließen sich Melodie- oder Rhythmusmuster bzw. beliebige Steuersequenzen(zB. Filtermanipulationen) automatisch erzeugen. Jeder Schritt wurde mit Hilfe eines oder mehrerer Drehknöpfe einzeln eingestellt, wobei oft auch die Dauer, wie lange die eingestellte Steuerspannung des jeweiligen Schrittes gelten soll, einstellbar war(zB. Tondauer. Reine Analogsequenzer waren etwa bis Anfang der 70er Jahre aktuell. Zeitgleich zu den ersten digital gesteuerten Synthesizern kamen auch die ersten digital gesteuerten Sequenzer auf den Markt. Dabei handelte es sich um Geräte, die zwar noch analoge Spannungen und Triggerimpulse abgaben, diese jedoch schon digital speichern konnten. Damit ließen sich anstelle weniger dutzend schon einige hundert Schritte programmieren. All diese Geräte waren **Hardwaresequenzer**, also eigenständige Geräte, die mit einem Synthesizer gekoppelt wurden.

Einen großen Schritt nach vorn machte die Entwicklung mit der Einführung der MIDI-Schnittstelle. Damit war die Voraussetzung geschaffen, beliebige Klangerzeuger auf mehreren Kanälen polyphon(mehrstimmig) anzusteuern und vor allem Noten und andere Eingaben des Benutzers in Form digitaler Daten aufzuzeichnen und zu bearbeiten. Es vollzog sich der Schritt vom digital gesteuerten zum volldigitalen MIDI-Recorder, wie wir ihn heute kennen. Darauf teilte sich der Sequenzer-Sektor auf in **Software-** und **Hardwaresequenzer**, da MIDI-Daten digitaler Natur sind und somit von einem Computer mit MIDI-Schnittstelle verarbeitet werden können. Eine Sequenzersoftware machte den Computer zum komfortablen Mehrspur-Aufnahmesystem, das die Rechnerleistung, den großen Bildschirm und die Tastatur/Maus des

Computers nutzen konnte und damit Hardwaresequenzern hinsichtlich Bedienkomfort und Funktionsvielfalt weit überlegen war und ist. Letztere wiederum lassen sich dafür leichter transportieren, weisen spezifische Bedienelemente und kürzere Reaktionszeiten der Regler auf und haben daher nach wie vor ihre Berechtigung unter anderem im Bühneneinsatz. Mit Aufkommen der MIDI-Workstations wurden Sequenzer schließlich auch als Funktionseinheiten in Keyboards integriert.

#### 3. Vorstellung eines Profisequenzers: Cubase SX

Derzeit gibt es zwei große Programme, die für sich die Krone des besten Audio/MIDI-Sequenzers in Anspruch nehmen. Zum einen **Emagic's Logic Audio**, welches seit einiger Zeit nur noch für Mac-Computer angeboten wird, und **Cubase SX** von der bekannten Softwareschmiede Steinberg aus Hamburg, für PC und Mac. Zumindest eines dieser beiden Programme dürfte in jedem ambitionierten Musikstudio der Welt zu finden sein. Cubase SX ist die Weiterentwicklung von Cubase VST, welches 1996 auf den Markt kam und die erste native(d.h. es wird keine zusätzliche DSP-Hardware benötigt) MIDI/Audio Recordingsoftware war, mit integriertem Mischpult und Effekten, was die Musikproduktion und den Zugang dazu entscheidend veränderte. Das neue war, dass zusätzliche Effekte als Plug-In eingebunden werden konnten und Steinberg die Spezifikation der dafür vorgesehenen Software-Schnittstelle Software-Entwicklern frei zugänglich machte. Dadurch etablierte sich diese VST-Schnittstelle ("Virtual Studio Technology") binnen kürzester Zeit. Mit VST 2.0 war es erstmals möglich, virtuelle Klangerzeuger in eine Sequenzer-Umgebung zu integrieren. Deren Bezeichnung lautet **VST-Instrument**. Das hier verwendete Cubase SX 2 (aktuelle Version: 3) weißt u.a. folgende Features auf:

- Gleichzeitiges Abspielen unendlich vieler Audiospuren(nur von der Leistung des Prozessors beschränkt)
- Unbegrenzte Anzahl von MIDI-Spuren
- Unterstützung von 256 Ein- und Ausgängen
- 8 Inserts pro Audiospur
- 64 Effektkanäle
- 64 Slots für Virtuelle Instrumente
- 24-Bit/96 kHz Audio-Auflösung
- 4 Virtuelle Instrumente, zahlreiche Effekte
- Diverse Quantisierungsfunktionen, zahlreiche Editoren
- Slice und Stretch für Audioloops, automatische Tempoanpassung
- Volle MP3 Encoding Funtion
- Viele, viele Dinge mehr

Zum angenehmen Arbeiten empfiehlt sich ein PentiumIV/Athlon 1.4 GHz(inkl. WindowsXP), bzw. PowerMac G4 1.25 GHz Dual oder schneller, 512 MB RAM, samt Dual Monitor System.

Um sich das Ganze besser vorstellen zu können, hier ein Bild eines typischen Cubase-Projektes im Arrangierfenster:

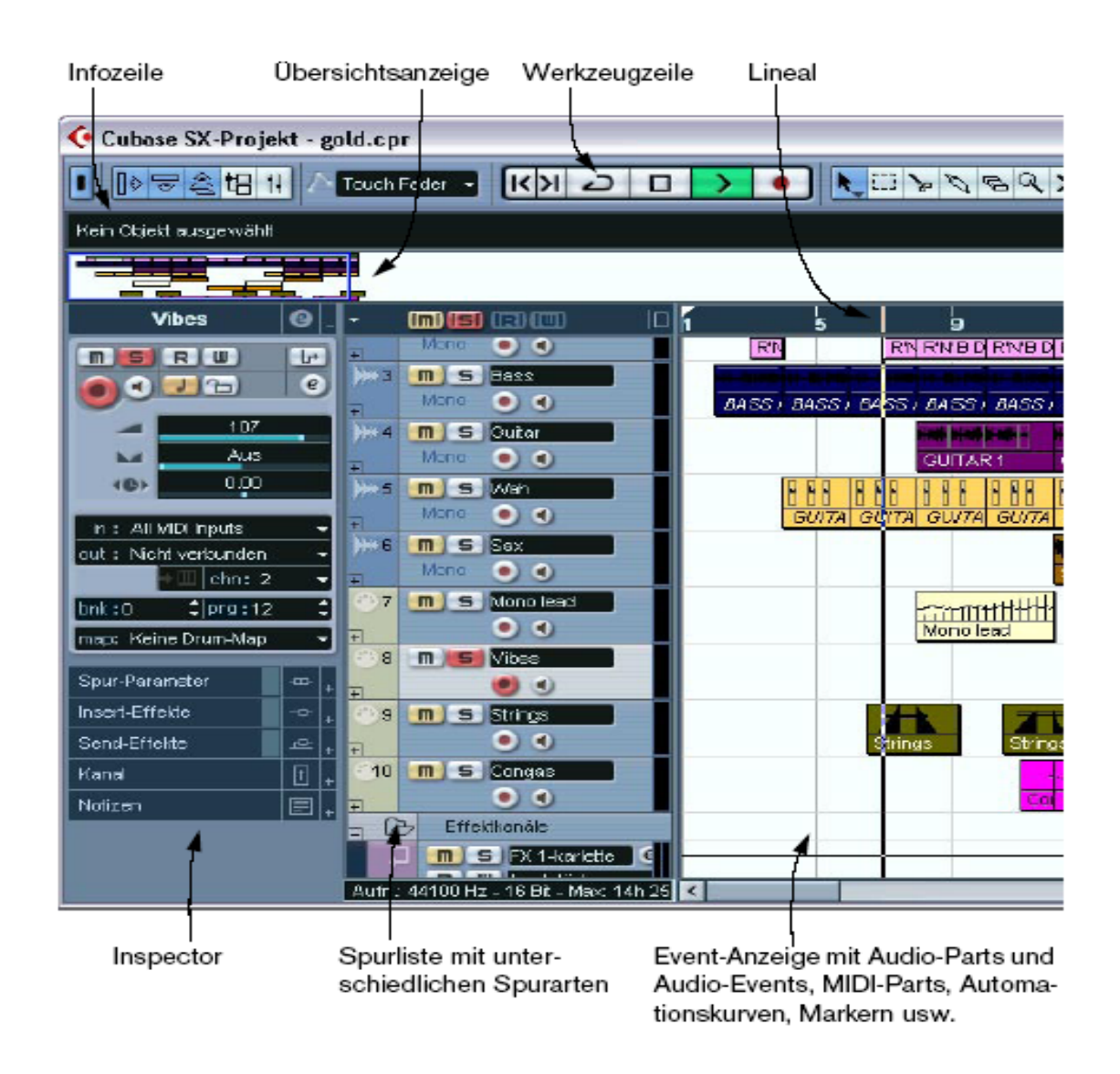

Ganz oben befinden sich die Bearbeitungswerkzeuge, Rastereinstellungen und Abspielfunktionen, im rechten Drittel die einzelnen Klangparts auf den jeweiligen Spuren horizontal angeordnet, darüber das Zeit/Taktlineal. Im linken Drittel der sogenannte Inspector, wo man für einzelne Spuren, Lautstärke, Panorama, Effekte, EQ, Busse, etc einstellen kann. In der Mitte die Spurliste mit Namen, Mute/Solo-Einstellungen, etc. für jede Spur:

. Der Spurlistenbereich einer MIDI-Spur:

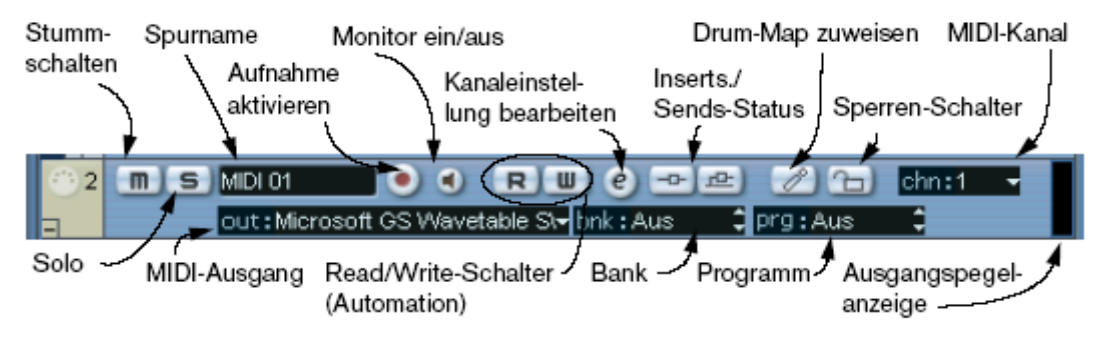

#### **III. Grundsätzliche Vorgehensweisen bei der Produktion von Musik am PC**

#### 1. Nötige Hardware, Software, Treiber und Klängematerial

Um halbwegs vernünftig mit dem Programm, bzw. überhaupt mit Musikprogrammen arbeiten zu können, ist zunächst natürlich ein leistungsstarker Rechner nötig, da diverse Effekte/PlugIns wie zB. Hall und das Einsetzen von virtuellen Instrumenten enorm viel Rechenpower benötigen können. Zudem hört man beim Drehen von virtuellen Reglern das Ergebnis bei ausreichend CPU-Power erst WIRKLICH in Echtzeit und muss nicht einige störende Sekunden warten. Unabdingbar ist eine Soundkarte mit ausreichend vorhandenen Aus- und Eingängen, guten Analog/Digitalwandlern und ASIO Treibern. ASIO Treiber(Audio Streaming Input/Output; ein von Steinberg zunächst mit Cubase VST eingeführtes Treibermodell für die Kommunikation von Audio-Soft und –Hardware, welches die Nachteile der Standard MME-Treiber in Windows umgeht) findet man nicht bei einer Billig-Soundkarte. Deshalb sind die meisten in Rechnern verbauten Soundkarten/Soundchips zwar für Spiele geeignet, für die Musikproduktion jedoch nahezu unbrauchbar. Ohne ASIO ist die Latenz(d.h. die Zeit zwischen Auslöse Impuls und Erklingen eines Tones) zu hoch und es wird unmöglich, etwa einen Software-Synthesizer in Echtzeit auf einem MIDI-Keyboard zu spielen. Damit man etwas hört kann man den PC mit der eigenen Stereoanlage verbinden um den Sound auf deren Boxen auszugeben. Das Problem ist, dass die herkömmlichen Stereoanlagen und Boxen von geringer Qualität sind und den Klang nicht naturgetreu, sauber und klar wiedergeben. Dadurch wird das Abmischen sehr schwierig, der fertige Song wird sich dann auf der eigenen Anlage vielleicht sehr gut anhören, auf der Anlage des Bruders oder im Auto dafür umso schlechter. Besser und natürlich wesentlich teurer sind sog. **Monitorboxen**(ab ca.200 Euro/Stück, Preis nach oben offen)**,** die es in passiver Bauform gibt, zum Anschluss an die Stereoanlage, und in aktiver Bauform(teurer!), bei der ein Verstärker schon eingebaut ist wodurch man die Boxen direkt an die Soundkarte anschließen kann. Darüber hinaus empfiehlt sich die Anschaffung eines MIDI-Keyboards mit einigermaßen guter Tastatur und einigen Reglern. Brauchbare Keyboards bekommt man schon um 100 Euro. Teure Keyboards mit eigenen Sounds und Effekten können auch als Klängelieferanten dienen, was in modernen Studios heutzutage auch ihre Hauptaufgabe ist. Was nach der Installation der Software und dem Verkabeln der Hardware noch fehlt sind Klänge und Samples. Einige Klänge werden den Virtuellen Instrumenten schon mitgeliefert, weitere finden sich auf modernen Keyboards und Synthesizern, wo man sie sogar selber "herstellen" kann(eine Wissenschaft für sich!). Musiksamples(einzelne Melodie-/Rhythmusschnipsel)kann man auf CDs oder im Internet erwerben, teilweise kostenlos, in schier unbegrenzter Anzahl und mit höchst unterschiedlicher Qualität. Man kann sich auch seine eigenen Samples herstellen, wobei aber immer die Rechte- und Lizenzproblematik im Hinterkopf behalten werden sollte.

#### 2. Vorgehensweisen im groben Überblick

Es gibt keine Universalstrategie, wie man am besten einen Song am PC produziert. Das hängt einfach zu stark von den verwendeten Programmen, von den verwendeten Hardwaregeräten und vor allem von der Stilrichtung des Songs ab, den man kreieren möchte. Will man den Song einer 5-köpfigen Rockband produzieren, muss man schon mal in spezielle Aunahmeräume, Mikrofone, Verstärker und Mischpult investieren, zudem benötigen Live-Aufnahmen ein großes Maß an Erfahrung seitens des Produzenten, und spielerisches Können seitens der Musiker, um ansprechende Ergebnisse zu erzielen. Wohingegen ein Tranceproduzent einzig mit PC, Software und Monitorboxen für professionell klingende Ergebnisse bestens gerüstet ist.

Ein Hiphop-Produzent wird beim Produzieren anders vorgehen als ein Tranceproduzent. Ein Rockmusiker anders als ein Filmmusikproduzent. Ein Hiphop-Produzent wird für gewöhnlich erst mal einen ordentlich drückenden, tanzbaren Beat selbst oder aus vorgefertigten Samples zusammenschrauben, weil damit jeder Hiphop Song steht und fällt. Danach den nicht minder wichtigen passenden Bass dazu und erst danach der Rest des Arrangements, vielleicht mit einer kleinen Melodie oder ungewöhnlichen Instrumenten garniert(indische oder türkische sind gerade in!) damit er sich ein wenig von anderen Songs abhebt. Die Anzahl der Akkorde wird so gering wie möglich gehalten. Schließlich der Rap dazu, noch einige Veränderungen und Effekte und abschließend das Mixing und Mastering, wo der Sound klanglich veredelt und auf Radiotauglichkeit getrimmt wird. Der Tranceproduzent dagegen wird vielleicht mit einer einfachen, aber schmissigen Hookline aus scharfen Leadsynths beginnen, ein typisches 08/15 Standard Trancebeatgerüst in Dj-kompatiblen 130-140 Bpm samt Bass darunter legen, weibliche Vocals aufnehmen, Text nicht so wichtig, hauptsache die Melodie stimmt, noch ein paar schöne Flächen und atmosphärische Effekte dazu, Fertig. Meint man, denn so einfach ist es natürlich wieder nicht. Es gehört eine Menge Erfahrung dazu, den Sound und die Struktur bzw. den Aufbau des Songs durch geschicktes Weglassen und Hinzufügen von Spuren und Effekten dahin zubekommen, dass es auch nur halbwegs wie ein Song aus dem Radio klingt. Was bei dieser Art Musik weniger eine Rolle spielt ist musikalisches Talent, da die Harmonien und Melodien stehts so simpel wie möglich gehalten werden, bzw wie heute oft üblich einfach von älteren Songs geklaut werden.

Etwas anspruchsvoller wird es bei einem Popsong Marke Elton John oder Robbie Williams. Hier wird der Song oft erst am Klavier samt (vorläufigem) Text durchkomponiert, danach wird eventuell eine rohe Demoversion vorproduziert, danach die gewünschte Stilrichtung und die entsprechenden Instrumentierung ausgewählt. Da häufig auch "echte" Instrumente zum Einsatz kommen, müssen dafür Berufsmusiker engagiert und Aufnahmesessions(natürlich auch für den Gesang) durchgeführt werden. Derartige Produktionen können sehr aufwändig, langwierig und teuer werden und stellen an den Produzenten hohe Ansprüche, sowohl technische, auch musikalische. Oft arbeiten daher etwa bei einem Britney Spears Album mehrere Produzenten gleichzeitig an mehreren Songs, die wiederum von anderen Produzenten/Studios gemixt und gemastert werden. Das Mixen und Mastern einer CD alleine kann für aufwändige Großproduktionen, wie ein neues Madonna Album, Monate in Anspruch nehmen.

#### **IV. Aufnahmetechniken**

#### 1. MIDI-Aufnahme

Will man Melodien oder Rhythmen zB. von einem externen Keyboard in seinem Song verwenden, ist es grundsätzlich ratsam, die Aufnahmen zuerst im MIDI-Format zu machen und diese Parts dann später in Audiospuren umgewandelt werden. Der Hauptvorteil ist, dass mit dem betreffenden MIDI-Editor im Sequenzer-Programm im aufgenommenen Part jede einzelne Note nachträglich verändert werden kann, was bei Audiomaterial schwer bis völlig unmöglich ist. Das liegt daran, dass die MIDI-Parts nur die Spiel- und Steuerungsdaten enthalten, die dem Keyboard vorschreiben, zu diesem und jenem Zeitpunkt diesen und jenen Ton so und so lange und mit dieser und jener Lautstärke, usw. zu spielen, nicht aber die Klänge selber, wie bei Audioparts. Zu diesem Zweck werden die MIDI-Inputs und –Outputs des Keyboards an die MIDI-Schnittstelle der Soundkarte angeschlossen(entspricht meistens dem Joystick-Anschluss von Soundkarte oder Mainboard). Danach wird in der Sequenzer-Software "MIDI-Thru" aktiviert und das MIDI-Instrument auf Local Off eingestellt. So wird alles, was man während der Aufnahme spielt, wieder an den MIDI-Ausgang und –Kanal

zurückgesendet, die für die Aufnahmespur ausgewählt sind. Dann wählt man eine MIDI-Spur aus, versetzt sie in den Aufnahmemodus, stellt den richtigen MIDI-Kanal ein, so wie MIDI-Eingang und –Ausgang und betätigt den Aufnahmeschalter. Alles, was man von jetzt an spielt, wird vom Sequenzer aufgenommen und am Ende der Aufnahme in einen MIDI-Part umgewandelt, mit dem man weiterarbeiten kann. Die Aufnahme kann auch automatisch an gewünschten, vorher festgelegten Punkten im Song erfolgen. Dies wird auch als »automatischer Punch-In« bezeichnet und ist insbesondere dann von Vorteil, wenn man einen Bereich der Aufnahme ersetzen möchte und das Audiomaterial bis zu dem Einsatzpunkt für die Aufnahme anhören möchte. Cubase bietet darüber hinaus noch einige andere Aufnahmetechniken an, deren Beschreibung hier jedoch zu weit führen würde. Zu beachten ist, wenn man MIDI-Spuren abspielt, hört man nur etwas, wenn das Keyboard bzw. das Instrument, das die Klänge liefert, auch angeschlossen, eingeschaltet und richtig eingestellt ist. Um diese Problematik zu umgehen, empfielt es sich, im Verlauf der Produktion alle MIDI-Parts in Audioparts umzuwandeln. Nur so ist man in der Lage einen wirklich sauberen, rauschfreien, digitalen Mixdown zu praktizieren. Weitere Vorteile sind

- Hundertprozentiges genaues Timing(bei mehreren gleichzeitig abgespielten MIDI-Spuren gibt es oft Probleme)
- Sämtliche Schnitte der Parts sind non destruktiv, verändern also nicht das Ursprungsmaterial
- Instert-Effekte, Dynamics und Eqing für bis zu 64 Kanäle plus Subgruppen
- Externe Bearbeitung der Sounds(zB. Filterverläufe) ohne Echtzeitstress
- Einfache Wiederverwendbarkeit der Parts
- Total-Recall, hundertprozentige Reproduzierbarkeit
- Digitaler Mixdown ohne Verluste

#### 2. Audio-Aufnahme

Prinzipiell geht man bei Audioaufnahmen genauso vor wie bei MIDI-Aufnahmen. Zusätzlich sollte man vorher in den "Projekteinstellungen" in Cubase das Dateiformat für die Audiodateien (AIFF, WAVE, WAVE64, BroadcastWAVE) und die Bit-Auflösung wählen(16, 24, 32-Bit-Float), wobei zu beachten ist, dass höhere Bitauflösung auch zu wesentlich größeren Dateien und Festplattentraffic führen. Audiospuren können zudem als Mono-, Stereo- oder Surroundspuren konfiguriert werden, was sich natürlich ebenfalls auf die Dateigröße auswirkt. Nach dem Anschluss des Audioausgangs des Keyboards, Mikrofons, oder was immer man aufnehmen möchte, an den Audio/Mikrofoneingangs der Soundkarte, wählt man den betreffenden Eingangsbus für die Aufnahmespur in Cubase SX, schaltet diese in den Aufnahmemodus und steuert den Eingangspegel zunächst im Cubase-Mixer aus. Die Aufnahmen sollten nämlich so laut wie möglich gemacht werden(ohne zu übersteuern versteht sich), um späteren klanglichen Problemen mit Rauschen, etc. vorzubeugen. Die eigentliche Aufnahme selbst verläuft analog zur MIDI-Aufnahme. Die entstehenden Parts werden mit Wellenformen dargestellt und können über interne und externe Audioeditoren und Effekte nachbearbeitet werden.

#### **V. Produktion eines Songs in Cubase SX**

#### 1. Stilrichtung bestimmen

Um das ganze möglichst einfach zu halten, beschränke ich mich in meinem Beispiel auf einen einfachen, eher langsamen, harmonischen Electro-Ambient-Song, der ohne echte Instrumente auskommt und alle Klänge über Samples, virtuelle Instrumente und einem externen Hardware-Synthesizer bezieht. Auch die kleinen Gesangsparts werden von Samples geliefert werden um den Rahmen der Demonstration nicht zu sprengen. Gesangsaufnahmen sind nämlich ein Kapitel für sich…

#### 2. Hookline und Songgrundgerüst

Was braucht ein Song um ins Ohr zu gehen? Eine gute Hookline. Da Klauen immer einfacher ist als Selbstausdenken, durchstreift man also seine Samplesammlung am PC und hört sich solange durch, bis man ein inspirierendes kleines Stück findet, um das herum man den Song aufbaut. In diesem Fall handelt es sich um ein hübsches kleines Harfenarpeggio in 100 Beats per Minute(Bpm) und C-Dur, das wir in die erste Audiospur ziehen, die betreffenden Marker herum plazieren und in einer Endlosschleife(Loopmodus) so lange anhören, bis man weiß, was man daraus machen will. Hier entscheide ich mich, die Geschwindigkeit beizubehalten, im Song nacheinander Bässe, Drums, Streicher und Vocals für ein stimmiges, relaxtes Hörerlebnis einsetzen zu lassen und gelegentlich die Harmonien zu verändern, um den Song mehr Abwechslung zu geben. Um die richtigen Sounds auszuwählen und einzubauen ist es sehr wichtig, schon vorher im Kopf zu wissen, wie sich der Song schlussendlich anhören soll. Natürlich kann man auch einfach auf gut Glück verschiedenste Klänge, Beats und Melodien miteinander kombinieren und sich davon kreativ inspririeren lassen. Kurz gesagt, zu "jammen"! Möglicherweise wird sich dann der Song in eine ganz andere Richtung bewegen.

#### 3. Hinzufügen von weiteren Klangspuren

Ein Harfenarpeggio macht noch keinen Song, auch wenn es noch so hübsch klingt. Was man jetzt braucht ist ein brauchbares Beatgerüst. Dabei kann man sich den Beat komplett selber zusammenbauen, indem man die einzelnen Bestandteile, wie Bassdrum, Snare, HiHat, usw. aus womöglich verschiedensten Quellen zusammensucht, auf einzelne Spuren legt, Lautstärke, EQ und Panorama einstellt, mit Effekten versieht und einen ordentlichen Groove daraus bastelt. Dadurch hat man die absolute Kontrolle über den Beat und kann ihn bis ins kleinste Detail im Song variieren, Intros und Fill Ins gestalten und dem Song anpassen. Der Nachteil ist, das ganze ist sehr aufwändig und benötigt viel Erfahrung und Zeit. Allein die Bassdrum so zu manipulieren, dass sie richtig kickt und keine störenden Frequenzen enthält, ist eine kleine Kunst. Also warum aufwändig wenns auch einfach geht? Daher durchforstet man seine Samplebibliothek aufs neue, bis man einen passenden Beat gefunden hat und fügt ihn in eine weitere Audiospur ein. Glücklicherweise hat auch dieses Sample die passende Geschwindigkeit von 100 Bpm, so dass sie sich nahtlos in in das Taktraster einfügt und beim Loopen keine Knackser entstehen. Ebenso verfährt man mit dem Bass und einem Streicher-Sample, worauf bei melodischen und gesanglichen Samples stehts zu achten ist, dass sie die richtige Tonart und Geschwindigkeit besitzen.

Das Streichersample ist zum Beispiel mit einer höheren Geschwindigkeit aufgenommen und passt daher beim Importieren in Cubase nicht zu den anderen Samples. Über die Stretch-Funktion in Cubase lässt sich das jedoch ändern und Cubase passt sie der Geschwindigkeit der anderen Samples an. Und dies ohne die Tonhöhe zu verändern, außer es ist gewollt. Es ist auch möglich, die Tonhöhe allein zu verändern und die Geschwindigkeit beizubehalten.

Findet man keine geeigneten Samples, muss man sich eben selbst eine Melodie einfallen lassen und von den Klängen eines **virtuellen Instruments** spielen lassen. Dazu wählt man im Geräte-Menü den Eintrag VST-Instrumente und wählt das gewünschte Instrument aus, von denen Cubase von Haus aus schon einige mitbringt, zum Beispiel den **A1 Synthesizer**.

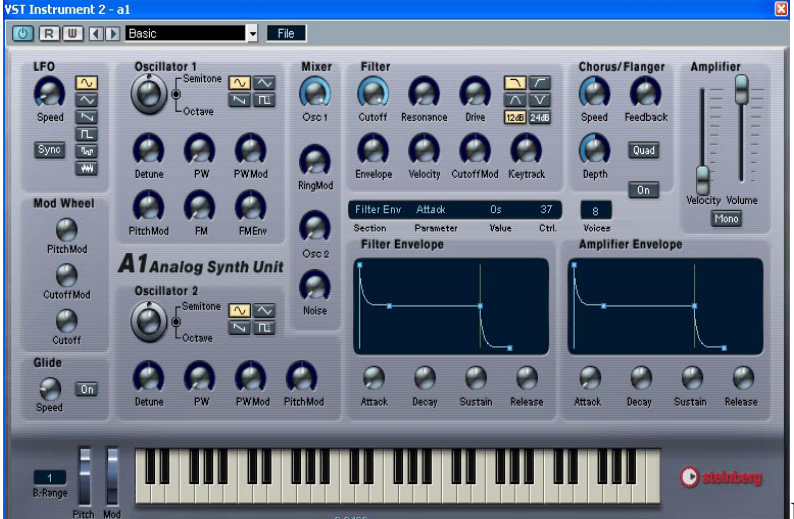

Diesen routet man zu einer

MIDI-Spur, wählt einen passenden Preset-Sound aus und kann diesen dann auf zB. einem MIDI-Keyboard spielen und als MIDI oder Audio aufnehmen. Hier spielt die Latenz des Asiotreibers eine Rolle, die die zeitliche Verzögerung zwischen Tastendruck und Ertönen des Klanges beschreibt. Die oberste Grenze sind 10msek, sonst macht eine Live-Aufnahme keinen Sinn.

Um das zu umgehen, kann man einen leeren MIDI-Part in der zum A1 gerouteten Spur erzeugen und die Noten, die der A1 spielen soll, im **MIDI-Editor** von Hand eintragen. Der Vorteil ist ein hundertprozentig genaues Timing, der Nachteil ist, dass es bei komplexeren Melodien schwieriger ist, genau das zu erhalten, was man möchte, da das Feeling des Live-Spielens verloren geht.

Auch die Klänge eines externen Keyboards können selbstverständlich verwendet werden. Wie gehabt routet man eine MIDI-Spur zu den betreffenden MIDI-Aus- und –Eingängen, startet die Aufnahme, wobei man für komplexere Einspielungen auch eine niedrigere Geschwindigkeit und das Erklingen eines Metronoms als Hilfe wählen kann, und spielt in diesem Fall einen tiefen Basspart und dann auf eine weitere Spur eine elegische Streicheruntermalung ein, um dem Song mehr Breite und Originalität zu verleihen. Die erzeugten MIDI-Parts lassen sich dann im Editor noch passend quantisieren und perfektionieren und in Audiodateien umwandeln. Möglichst aber ohne Hall und Echo und sie erst später dazuzumischen, da es für den späteren Gesamthöreindruck besser ist, alle Instrumente in einem Hallraum spielen zu lassen, nicht jedes Instrument in seinem eigenen.

Hat man die wichtigsten Spuren beisammen, werden die darin befindlichen Audio-bzw. MIDI-Parts arrangiert. Durch geschicktes Wiederholen, Einsetzen und Weglassen von Melodie- und Rhythmus gibt man dem Song Struktur. Cubase SX erlaubt dabei alle erdenklichen Manipulationsmöglichkeiten, wie Schneiden, Kleben, Wiederholen, Verschieben, Drag&Drop, usw. Durch das in Cubase eingebaute "magnetische" Raster, dessen Feinheit man beliebig einstellen kann, ist es möglich, die Parts präzise und samplegenau auf den Spuren zu plazieren, da sie immer an der richtigen Stelle einrasten werden.

#### 4. Bearbeitung der Klangbausteine

Über die betreffenden Editoren, die man durch Doppelklicken einzelner Parts in den Spuren erreicht, kann können die Parts manipuliert und angepasst werden. Im MIDI-Editor werden die Noten eines MIDI-Parts grafisch in einem Raster wie auf einer Klavierwalze angezeigt und können mit den betreffenden Werkzeugen in Ort, Länge, Tonhöhe, usw manipuliert, durch neue ersetzt, oder gelöscht werden:

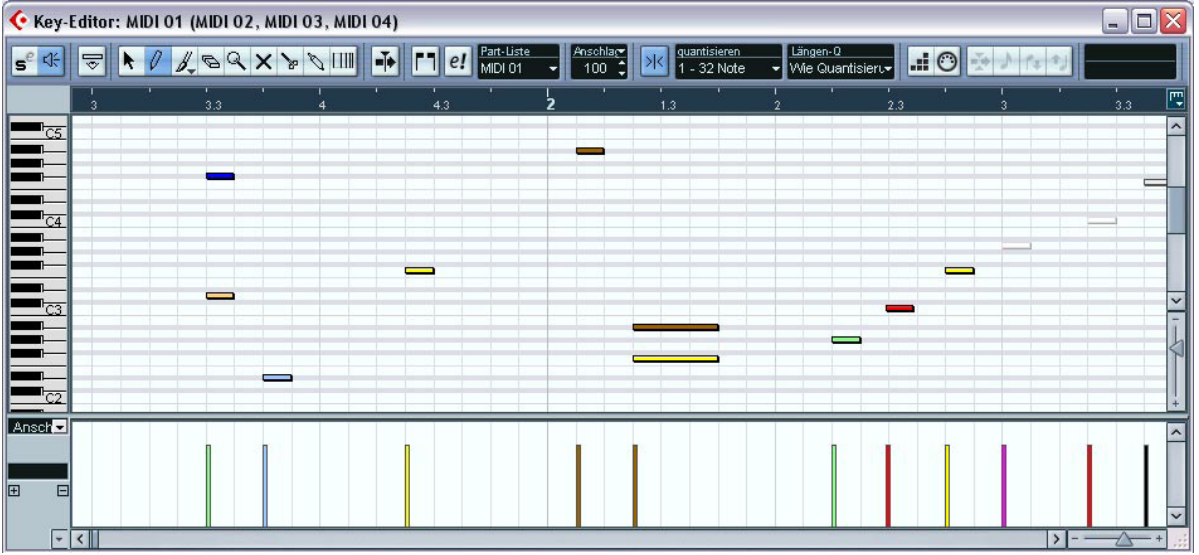

 Im unteren Bereich des Editors befindet sich die Controlleranzeige, in der Daten wie Pitchbend, Aftertouch, etc. der einzelnen Noten angezeigt, aber auch erstellt und manipuliert werden können. Cubase enthält mehrere verschiedene Editoren, für verschiedene Ansichten und Bearbeitungsmöglichkeiten des MIDI-Materials, zB. einen Drumeditor speziell für Schlagzeugspuren.

Bei Doppelklick eines Audioparts öffnet sich der Sampleeditor und der oder die Audioparts werden in einer Wellenform dargestellt:

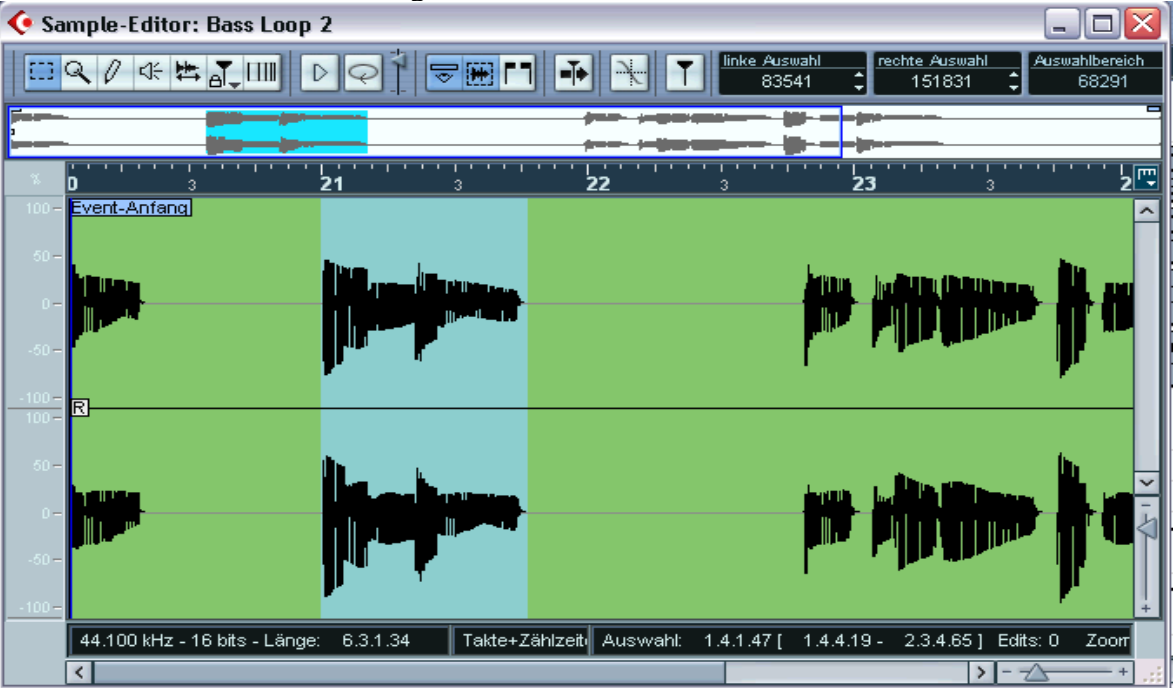

Hier können die Parts geschnitten werden, die Lautstärke verändert, oder Effekte eingefügt werden. Alle Änderungen sind nicht destruktiv und können jederzeit wieder rückgängig gemacht werden.

#### 5. Umwandlung der Midi-Spuren in Audiospuren

Hat man sämtliche MIDI-Parts fertig bearbeitet, werden sie zur Weiterverarbeitung in Audioparts umgewandelt. Die Umwandlung erfolgt dabei logischerweise über die Aufnahme der betreffenden MIDI-Spur, indem diese Solo geschaltet wird und das Audio-Signal des Keyboards oder virtuellen Instruments auf eine Audiospur geroutet wird. Ob die Aufnahme der jeweiligen Instrumente in Mono oder Stereo erfolgt, hängt natürlich ganz vom jeweiligen Instrument ab. Schräge Sägezahn Sounds sind meistens erst im Stereomodus richtig fett, wogegen Bass, Gitarre oder ein einfaches Piano wenig Sinn als Stereospur machen. Wichtig ist, wie bereits erwähnt, Hall und Delay-Effekte der Geräte, die so aufgenommen werden, auszuschalten.

#### 6. Klangbearbeitung der Audiospuren

Für jede Spur wird im Inspector ein Bearbeiten-Schalter("e") angezeigt. Wenn man auf diesen Schalter klickt, wird das Fenster »VST-Audiokanaleinstellungen« geöffnet. Hier findet man ein vereinfachtes allgemeines Bedienfeld, eine Kopie des Mixer-Kanalzugs (ohne den erweiterten Bereich, jedoch mit den Eingangs-/Ausgangseinstellungen), einen Bereich mit acht Insert-Effektschnittstellen(links vom EQ), vier Equalizer-Module und eine dazu gehörige EQ-Kurvenanzeige, sowie einen Bereich mit acht Effektsends(rechts vom EQ):

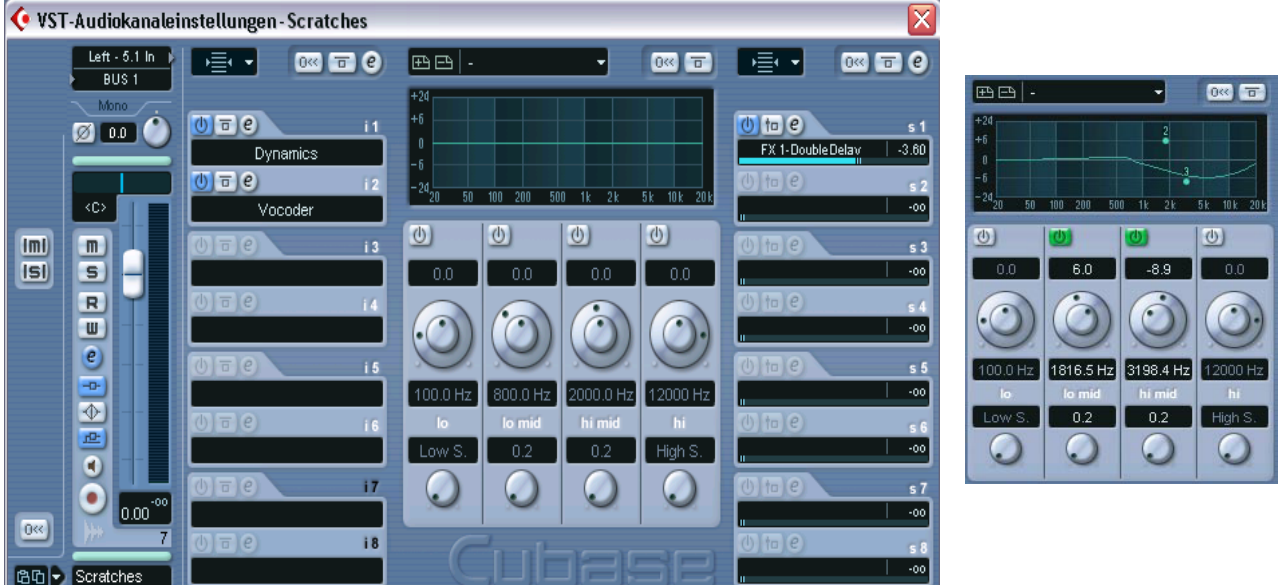

Jeder Audiokanal in Cubase SX/SL hat einen internen parametrischen Equalizer mit bis zu vier Frequenzbändern. Über das Anheben oder Senken bestimmter Frequenzbereiche können so nötige Klangkorrekturen an den Audiospuren vorgenommen werden. Einige Preseteinstellungen für bestimmte Zwecke sind bereits vorhanden. Dazu gibt es verschiedene Anzeigemodi im Mixer, Inspector oder eben in den Audiokanaleinstellungen.

Cubase bietet die Möglichkeit, zahlreiche Audioeffekte (zB. VST-PlugIns) auf die Spuren anzuwenden. Eine große Anzahl davon wird mit dem Programm mitgeliefert, PlugIns von Drittherstellern können einfach über die VST-Schnittstelle eingebunden werden. Audioeffekte können als Send- oder Insert-Effekte verwendet werden:

### **Insert-Effekte**

Insert-Effekte werden in den Signalpfad eines Audiokanals eingefügt, d.h. das gesamte Signal aus dem Kanal wird durch den Effekt geleitet. Deshalb sind Inserts für Effekte geeignet,bei denen das Effektsignal nicht mit dem Originalsignal (dem Dry-Signal) gemischt wird, also z.B. für Verzerrer, Filter oder andere Effekte, die die Tonalität oder die Dynamik des Klangs verändern.

#### **Send-Effekte**

Jeder Audiokanal verfügt über acht Effektsends, die je an einen Effekt (bzw. eine Reihe von Effekten) geleitet werden können. Das Verwenden von Effekten als Sends ist aus zwei Gründen praktisch: Sie können das Mischungsverhältnis zwischen Originalsignal (Dry) und Effektsignal (Wet) über die Effektsends einzeln für jeden Kanal anpassen und denselben Effekt für mehrere Audiokanäle verwenden.

Die wichtigsten Effekte für einen Song sollen kurz vorgestellt werden:

#### **Chorus**

Modulationseffekt, der dem Signal einen breiten, reichen Klang gibt, der entfernte Ähnlichkeit mit dem Unisonospiel mehrerer Instrumente oder Stimmen aufweist. In unserem Song interessant etwa bei Streichern und Pads.

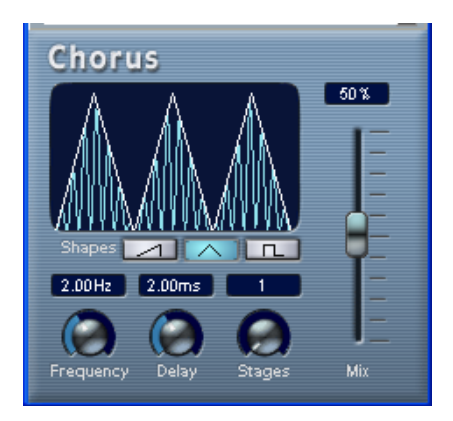

#### **Delay**

Effekt, der eine oder mehrere Verzögerungen des des Direktsignals bewirkt. Der bekannteste Delay Effekt ist das Echo. Wird häufig bei Percussion und Leadsounds, aber eigentlich für alle Instrumente und Stimmen eingesetzt.

#### **Hall/Reverb**

Algorithmus zur Erzeugung von Raumhall. Hiermit können je nach Parameterwahl die unterschiedlichsten Räume nachgebildet werden. Besonders interessant bei Schlagzeug, Gesang, Gittarre, etc. Sollte als Send-Effekt vom Signal angesteuert werden, so kann man die einzelnen Instrumente etwa eines Schlagzeugs mit unterschiedlichen Hallstärken versehen, ohne dass der Gesamteindruck eines gemeinsamen Hallraumes verloren geht

#### **Kompressor**

Wird zur Eingrenzung des Dynamikbereichs eingesetzt. Er verringert den Lautstärke-Unterschied zwischen der leisesten und lautesten Stelle des Signals. Bei Einzelsignalen dient der Kompressor zur Reduzierung von Pegelunterschieden zwecks Erzeugung eines ausgeglicheneren Gesamtklangbildes. Ein wichtiger Einsatzbereich ist die Bearbeitung der kompletten Stereo-Mastermischung. Näheres im Mastering-Abschnitt.

#### **Distortion**

Verzerrung eines Signals. Dem Signal werden dabei harmonische Obertöne beigemischt. Lässt den Sound "dreckig" klingen. Wird zum Beispiel häufig bei Schlagzeug und Gitarrenklängen eingesetzt.

#### 7. Das Mixing

Der nächste Schritt bei meiner Songproduktion ist das Mixing. Der Mixer in Cubase ist wie ein virtuelles Mischpult, in dem MIDI- und Audio-Spuren gemixt werden. Er stellt eine Arbeitsumgebung dar, in der man Lautstärke, Pegel und Panorama einstellen und die Kanäle(Spuren) solo und stumm schalten kann. Es können verschiedene Informationen angezeigt und auch verändert werden werden, etwa EQ-Einstellungen, Send und Inserts, etc. Hier passe ich die Lautstärke der einzelnen Spuren an und verändere falls nötig die Positionierung der Instrumente oder Klänge im Stereobild. Zum Beispiel sollte die Bassdrum und die Snare immer mittig sein, ebenso der Bass. Die anderen Klänge sollten so im Raum verteilt werden, dass ein harmonischer, breiter Sound-Gesamteindruck besteht und sich diverse Klänge nicht gegenseitig überdecken. Nachfolgend ein Bild des Cubase SX Mixers mit EQ und Effekt-Einstellungen:

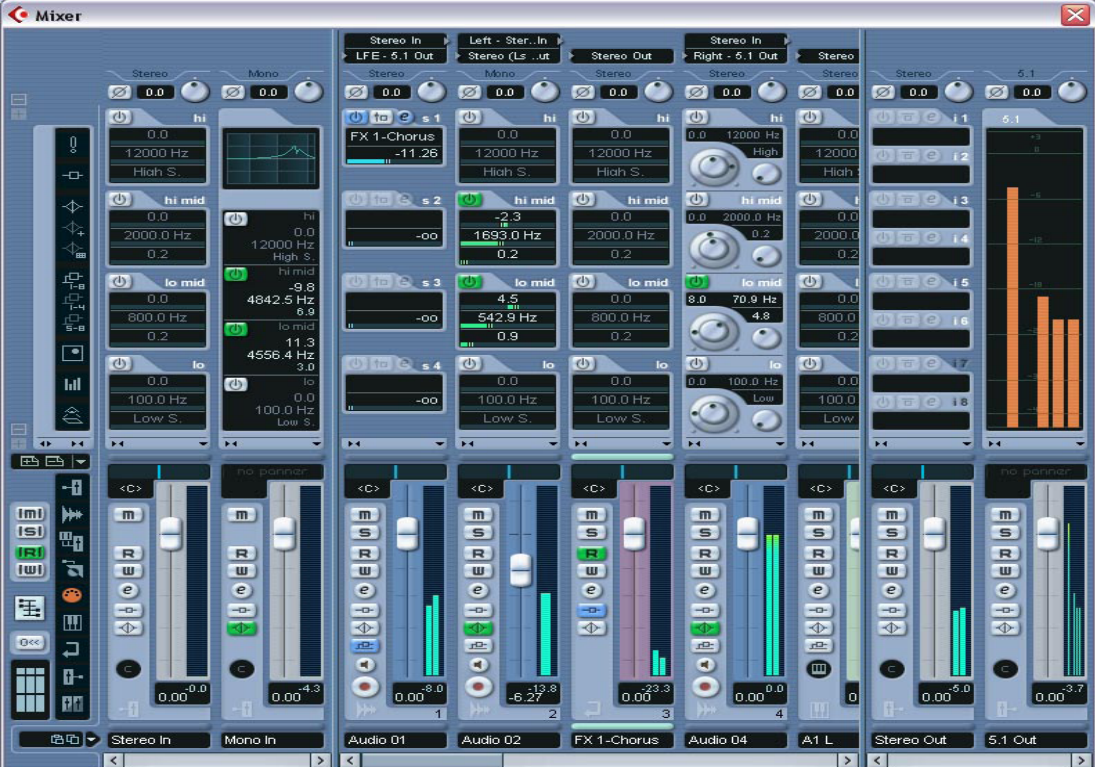

Der Vorgang des endgültigen Abmischens der Spuren wird Mixdown genannt.

#### 8. Exportieren des Mixdowns

Ist der Song soweit fertiggestellt und abgemixt, wird er exportiert. Mit Hilfe des Dialogs »Audio-Mixdown exportieren nach« in Cubase SX werden alle nicht stummgeschalteten Spuren, also alles, was beim Abspielen des Songs zu hören ist (und sich innerhalb der Locatoren befindet)in eine Datei auf der Festplatte exportiert. Alle Mixer-Einstellungen und Effekte werden miteingerechnet. Es stehen die verschiedensten Dateiformate zur Verfügung, wie mp3, wma, ogg-vorbis oder das real-media(rm) Format und natürlich wave. Die Attribute wie Bit oder Samplerate der einzelnen Formate können unter zahlreichen Vorgaben ausgewählt werden. Bei einem etwas aufwändigerem Arrangement mit vielen Effekten und Spuren kann dieser Exportvorgang mehrere Minuten dauern. Wird zusätzliche noch als zB. mp3 komprimiert, verlängert sich die Rechendauer entsprechend. Will man den Song nach dem Exportieren noch nachbearbeiten, empfielt sich aber eher das unkomprimierte wave Format.

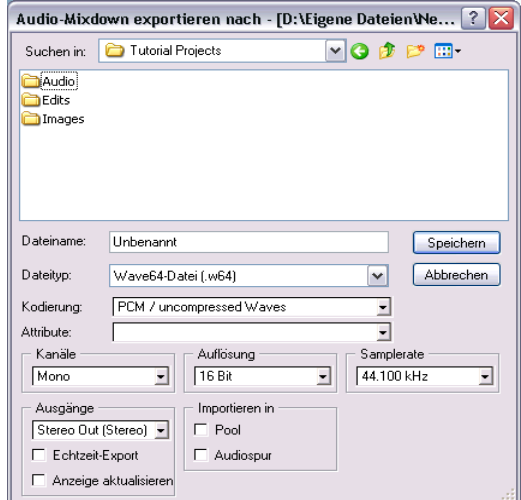

#### 9. Das Mastering

Bei professionellen Produktionen ist mit dem Mixdown und Exportieren der Song noch lange nicht fertig. Er bekommt nochmal den letzten Feinschliff und wird dabei mit diversen Tools und teilweise sehr teuren Hardware-Effekten in Klang und Dynamik nachbearbeitet und perfektioniert. Ebenso müssen etwa die einzelnen Songs eines neuen Albums in Lautstärke und Klang angepasst werden, die Beats und der Bass dürfen in dem einen Song nicht mehr drücken als im andern, der Gesang nicht bei dem einen Song lauter als im andern sein, die Höhen und Tiefen müssen angeglichen werden, usw. Schließlich soll es bei der neuen CD beim Anhören im Auto nicht nötig sein, bei jedem Song Lautstärke und EQ verändern zu müssen für ungetrübten Hörgenuss. Dieser finale Bearbeitungsprozess wird Mastering genannt und ist äußerst anspruchsvoll und zeitaufwändig. Viel Erfahrung ist dabei nötig und wird bei komerziellen Produktionen diverser Studios schon mal externen Spezialisten überlassen.

Hier eine Beschreibung einiger Effekte, die beim Mastering häufig verwendet werden:

#### **Kompressor**

Wie bereits weiter oben beschrieben werden mit einem Kompressor die Pegelspitzen geglättet, so dass der Mix insgesammt höher ausgesteuert werden kann. Dadurch erhöht sich subjektiv die Gesamtlautstärke.

#### **Limiter**

Arbeitet ähnlich wie der Kompressor, dient aber der Signalbegrenzung. Er wird vor allem eingesetzt, um Übersteuerungen vorzubeugen.

#### **Parametric EQ**

Parametrischer Equalizer; hier können neben Anhebungs-und Dämpfungspegel auch Centerfrequenz und Bandbreite bzw. Güte (Q) für jedes Regelband individuell eingestellt werden.

#### **Exciter**

Verleiht einem Klang mehr Lebendigkeit im Obertonbereich. Durch gezielte Verzerrungen werden zusätzliche Obertöne erzeugt, wodurch der Klang brillanter und durchsichtiger wird. Bei Stimmen eingesetzt, wird der Atemanteil betont, die Stimme wird "hauchiger".

#### 10. Fertigen Song auf CD brennen

Der eigentliche Song ist nach diesen Vorgängen fertig. Um Platz auf der Festplatte zu sparen, kann er von einem guten Encoder wie "Lame" noch in das mp3 Format umgewandelt werden, oder von den gängigen Programmen gleich auf CD gebrannt werden, um ihn im Auto anzuhören oder den staunenden Bekannten auf der nächsten Party vorzuführen. Aber nicht verwundern, wenn sich der Song auf der Anlage des Freundes ganz anders(dh. viel schlechter) anhört als zu hause. Dies ist bei Anfängern ganz normal. Den Sound so abzumixen und zu mastern, dass er auch auf verschiedenen Anlagen oder gar im Radio gut rüberkommt, ist eine äußerst schwierige Angelegenheit und setzt jahrelange Erfahrung, Wissen, eine gut Abhöranlage und gute Ohren voraus.

#### **VI. Veröffentlichung und Lizenzproblematik**

Will man seinen Song nicht nur seinen Freunden und Bekannten, sondern auch einem breiten Publikum vorführen, kann man natürlich eine DemoCD aus einigen selbstgemachten Songs brennen und an die diversen Plattenfirmen senden. Dann kann man nur noch auf das Wunder hoffen, dass die richtige Person unter den abertausend täglich eingesandten Demos ausgerechnet deine in den CD-Spieler legt und davon so begeistert ist, dass du einen Plattenvertrag erhältst. Eine andere Methode, bekannt zu werden, ist es, an Songcontests oder RemixWettbewerben von Zeitschriften oder Radiostationen möglichst erfolgreich teilzunehmen. Für so manchen heutigen Star war ein gewonnener Musikwettberb das Sprungbrett zu einer großen Karriere. Persönliche Beziehungen zu Radiomoderatoren, die deinen Song mal im Radio spielen lassen, oder Plattenbossen, oder bereits etablierten Produzenten oder Musikstars sind natürlich auch nicht von Nachteil…☺ Vitamin B braucht man eben! Eine weitere Möglichkeit, seinen Song zu veröffentlichen, ist, ihn ins Internet zu stellen. Entweder in den gängigen Tauschbörsen, auf der eigenen Hompage, oder auf speziell dafür zugeschnittene kommerzielle Seiten, wie zB. mp3.com. Hier kann man seinen Song zusätzlich von der Community, deren Mitglieder oft selbst Musiker sind, bewerten und kommentieren lassen und erhält so ein objektives Feedback auf sein Werk.

Bei einer Veröffentlichung ist jedoch immer zu beachten, dass man nur GEMA- und lizenzfreies Sample- und Klangmaterial in seinen Songs verwendet hat. Die Lizenzbestimmungen der diversen SampleCDs sind genau durchzulesen, um herauszufinden, ob man die Samples überhaupt frei in eigenen Produktionen verwenden kann oder erst Rechte dafür erwerberoder andere Konditionen erfüllen muss. Von bekannten Songseinfach Klänge oder Gesangspartzu samplerund in den eigen Songeinzubauen ist natürlich ebenfalls in keiner Art und Weise erlaubt und kann hohe Klagen nach sich ziehen. Will man trotzdem unbedingt die Originalstimme von Madonna für sein "Like a virgin" Cover verwenden, müssen erst die Rechtedafür von den jeweiligen Platten firmen erworben werden, was bei bekannter Starssehr, sehrteuer werden kann. Für Anfänger, die sich nicht genaudamit auskennen was mandarf und was nicht, ist es also in jedem Fall ratsam auf derartige Experimente erstmal zu verzichten.

VII. Fazit – Ruhm und Geld mit eigener Musik?

Seine eigene Musik zu machen ist heute bis zu einem gewissen Rahmen jedem möglich. Damit wirklich (finanziell)erfolgreich zu werden ist aberäusserst chwierig. Dazugehört viel Geduld, viel Glück und gute Beziehungen Musikalisches Talent ist scheinbarweniger wichtig als das Gefühldafür zu haben, was die Leute hören wollen und diese sin seinen Produktioner auch liefern zu können. Originalität der Musik spielt offenbar wenigereine Rolle als ein Dancefloorfüllender Beat. Der Mitgröhlfaktor des Refrains ist den Menschen wichtiger als die Qualität der Produktion. Ein langes Intro und Outro und die richtigen Bpm sind, um von einem DJ gespieltzu werden, wichtiger als der eigentliche Song. Man wird immer zwischendem eigener musikalischen Anspruch und der auf belanglose FastFood-Musik eingestimmten breite Massezu einem Kompromiss finden müssen Danach wird sich auchder Erfolg richten.

## VIII. Quellenverzeichnis

- $\cdot$  Cubase SX 2 Handbuch
- Cubase SX VST-Effects und VSTi Instruments Handbuch
- PeterGorges, Das Keyboard Lexikon, Gunther Carstensen Verlag, München, 1996
- Zeitschrift "Keyboards", Ausgaber08/01, 10/01 (Seite 62ff), 07/02 (Seite 60ff, Glossar)
- · Zeitschrift "PC&Musik", Ausgaber05/03 (Seite 13, Cubase SX1 Test), 01/04
- **Intertation in the information information in the information in the set of the set of the set of the set of the set of the set of the set of the set of the set system in the set system in the set system in the set system** Musiksoftware und Gerateraller Art, bestedeutschsprachige eite
- [http://www.musikmachen.n](http://www.musikmachen.net)et Sehrgute Seitefür Musikeinsteiger